## Reto A02. El led RGI

Estos contenidos han sido elaboradas por Fernando Hernández García Especialidad Electrónica, formador del profesorado y profesor del Inst

BarcelonEan)lace de los contencidos ia CC-BY-NC-ND

[Permi](https://libros.catedu.es/books/documentacion-catedu/page/permisos-contenidos)so

Unled RGBs un led que incorpora en su mismo encapsulado tres leds. corresponden a: R (Red=rojo), G (Green=verde) y B (Blue=azul). Con  $\epsilon$ se puede formar cualquier color, ajustando de manera individual la int tres leds están unidos por el negativo o cátodo (RGB de cátodo común).

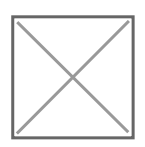

- 1 -

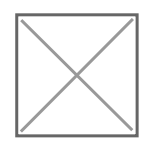

En Arduino, cada uno de esos leds podría tomar 256 colores diferente desde 0 hasta 255, el Verde de 0 a 255 y el Azul de 0 a 255, en total 16,5 millones de colores diferentes.

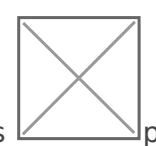

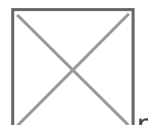

La placa agina TDR STECA Mpone de un led RGB conectado a paintes (D6-Red) Green y D10-Blue). Estos tres pines son PWM para permitir regular su

La modulación PWM permite generar una señal analógica mediante una sistema de codificación de 8 bits (en el sistema binario:  $28 = 256$ , per

encende $\nu \longrightarrow$ apagar un led, no podríamos controlar su brillo de menos Esto lo realiza por la proporción entre el estado alto  $(ON)$  y bajo  $(OF)$ se utiliza para crear una onda cuadrada de ciclo de trabajo de rente,

conmutada entre encendido y apagado. Este patrón de encendido y apa

Continuando con la práctica anterior, ahora vamos a controlar la inten modulación PWM. Pero antes vamos a explicar cómo funciona la modul abreviatura Pd ese - Width Modulatim adulación de ancho de pulso\*)\*. Las salidades digitales digitales digital de Arduino sólo tienen do & LeTs To & BASION / OF, FENCENDIDO / APAGADSO decir, corresporten a una salida de 5 V (ON) y de 0 V (OFF). Con esto sólo

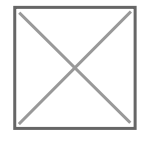

voltajes entre encendido total (5 voltios) y apagado (0 voltios) al cam señal pasa en comparación con el tiempo que la señal pasa. La modula PWM, es una técnica para obtener resultados analógicos con medios d para controlar leds, velocidades de motores, producción de sonidos, e

[La placa Keyestudio UNO tiene un total de 6 sali](https://libros.catedu.es/uploads/images/gallery/2022-06/image-1654080389894-ij51m1.png)das PWM, que son diç en la placeagina TDR STEs 46M is se puede controlar por PWM el led RGB (pines 6, 9 y 10). Tenemos dos bloques diferentes para regular el color:

- Asignaremos directamente el color en la paleta de colores:
- $\bullet$  Introduciremos la cantidad de cada uno de los tres colores primario azul) con un valor comprendido entre 0 i 255.

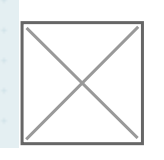

## 7.2.1 Identificación de colores

Con este sencillo programa vamos a identificar cada color del led RGE Para ello vamos a utilizar los bloques normales de ArduinoBlocks (no TdR STEAM).

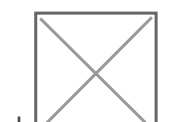

 $Encendemos sólo$ <sup>2</sup> $el$   $ledcorresponde$  correspondiente al Pin 6.

Encendemos sólo el led correspondiente al Pin 9.

Encendemos sólo el led correspondiente al Pin 10.

- 5 -

Actividad de ampliación: prueba ahora de ir activando varios leds

aparece (puedes guiarte con la imagen siguiente).

## 7.2.2 Múltiples colores con

ArduinoBlocks tiene bloques específicos para facilitar al máximo la pr Al utilizar ese bloque no debemos preocuparnos por saber las conexio están asignadas internamente en el bloque.

Comprueba como al pulsar sobre el icono del color se despliega una p puedas elegir cualquier color.

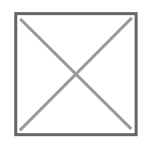

También se puede introducir directamente los números de cada uno de

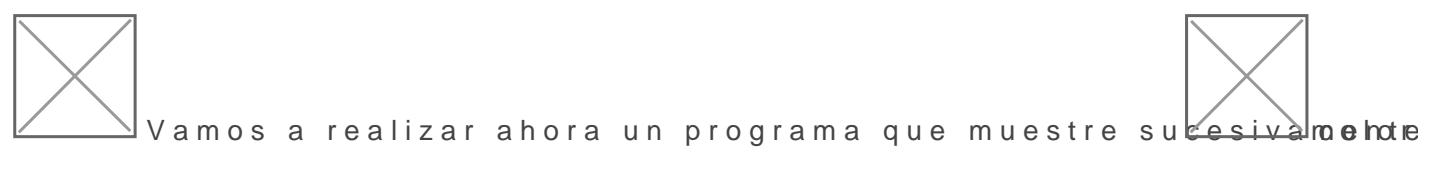

primarios.

- 6 -

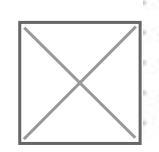

Ahora [realizaremos el mismo programa, pero poniendo la cantidad de](https://libros.catedu.es/uploads/images/gallery/2022-06/image-1654080588775-xygan1.png) e

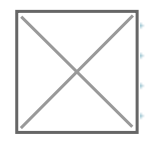

Actividad de ampliación: prueba ahora de hacer un programa que m arcoíris en orden.

Revision #2 Created 3 February 2023 11:33:09 by Javier Quintana Updated 3 February 2023 11:59:58 by Javier Quintana - 7 -